# **Types**

# **States**

# **Assistive elements**

# **Behavior**

Attributes within an input field determine its behavior. Below are various examples.

### Smooth transitions

The label moves up for underline forms, the transition need to be clear to be noticed and divert user's attention to the form itself to encourage users to type.

### Input masking

# Input obfuscation

### Character overflow

Overflow specifies the different behaviors of single and multi-line inputs when a user reaches a character limit.

For forms with strict character count, like credit card numbers, will only let a user type to the maximum character count. At that point, text entry will stop and the character counter will turn black.

For input fields that don't require the character count or text area, a user will be able to type past the character limit shown in the character counter, the height of input field doesn't change and the front characters are eaten out with increasing characters.

Label

# **Form dropdown**

# **Type ahead support for form entry**

Auto complete the input field for users, the system would show a list of possible/potential characters that users would type to optimize the input experience. We have two types of type ahead now.

#### **Page-level auto fill**

Page-level auto fill like search entry, the whole page to show the options.

#### **Content-level auto fill**

Content-level auto fill like address auto complete, the options seems float on the page.

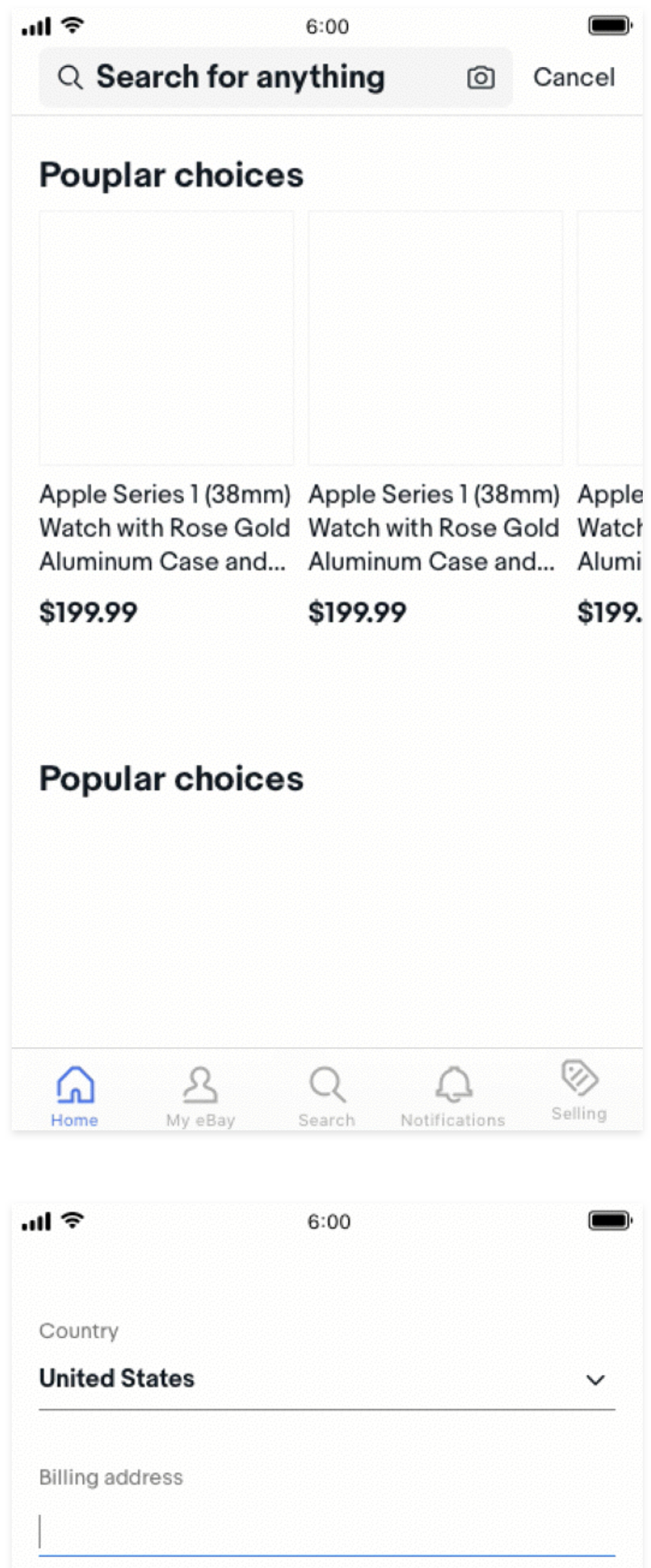

Apt or FL (optional)

Zip code

The form dropdown needs to keep consistent with other underline text fields in terms of the height and font size.

On dWeb, for dropdown options use customized options panel. On small screens like mWeb and native, use browser default for options panel.

Input masking shows the expect data in a specific format, the mask should increase the transparency and reduce the confusion.

For underline input fields, the masking text only exists during the time between the from is just activated and the 1st character is typed.

Stress address 2 (optional) Apartment, Suite, Floor, etc 3 or 4 digits

For box forms, the masking text fades away when the first character is typed.

Input obfuscation uses universal symbols to hide the sensitive/private information. We use different symbols to hide different content.

#### **Asterisks (\*)**

If all the content need to be hidden, use asterisks

#### **Lowercase of x**

If part of the content need to be hidden, use lowercase x, but there are some exceptions like email obfuscation.

#### **Ellipsis (…)**

Use ellipsis to indicate the omission of words, or truncate something in the middle.

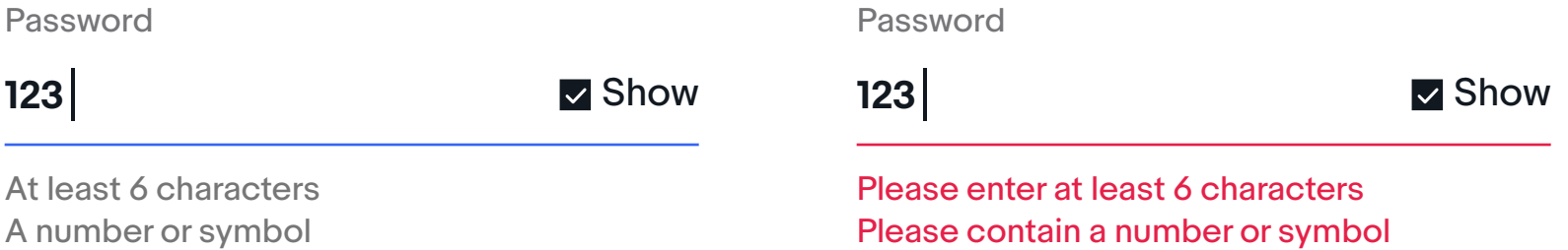

**Common exceptions from Accessibility**

The symbols like \*/x/… should not cause confusion for visually impaired users or screen readers.

**\*\*/\*\*/\*\*\*\*** Date of birth

**607 - xxx - xx23** Phone number

**m\*\*\*s@gmail.com** Email

**Visa ending in 1234** Credit card

ᆒ 우  $6:00$ Create an eBay account  $\left\langle \right\rangle$ Create a password Password  $\vee$  Show At least 6 characters At least 1 symbol

By creating an account, you agree to our User Agreement and acknowledge reading our User Privacy Notice

Create your account

**254 Howard St, Vista Drive, Apt 110, San Francis…**  Address

MM / YY

Expiration

MM / YY Expiration

MM / DD / YYYY Date of birth

Assistive elements provide additional detail about text entered into form fields.

Form fields have five interaction states: default, active, complete, error and disabled.

# **Default**

Before users interact with the form fields, they are in default states. By default, the label sits on the underline/box with secondary color.

- Underline input field Box input field
- Text area

 $\mathbf 0$ 

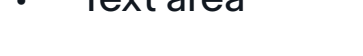

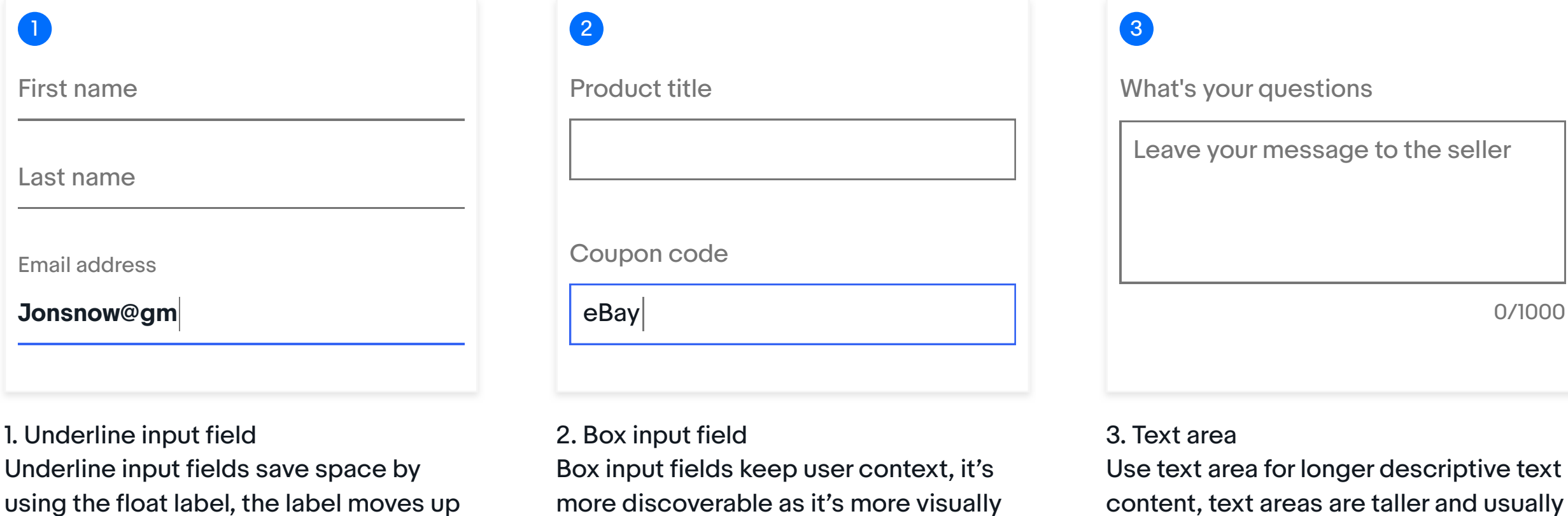

# Optional field

Enter a description, say why you like it.

Description (Optional)

To indicate that a field is optional, display the word "optional" in parentheses next to the field label.

Street address 2 (optional) Street address 2 (optional)

# Placeholder text

Placeholder text is visible until a user enters a character. At that time the placeholder text is hidden. Use placeholder text to help users better understand the required input format.

Security code

Question like "Can you change the shipping method?"

Leave your question here

# Helper text

Helper text sits below an input and gives the user guidance on how to successfully fill out the form field, or how the input information will be used. Helper text should be visible either persistently or on focus.

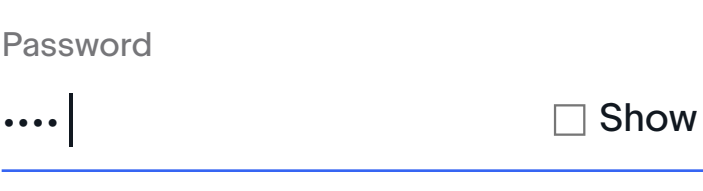

At least 6 characters A number or symbol

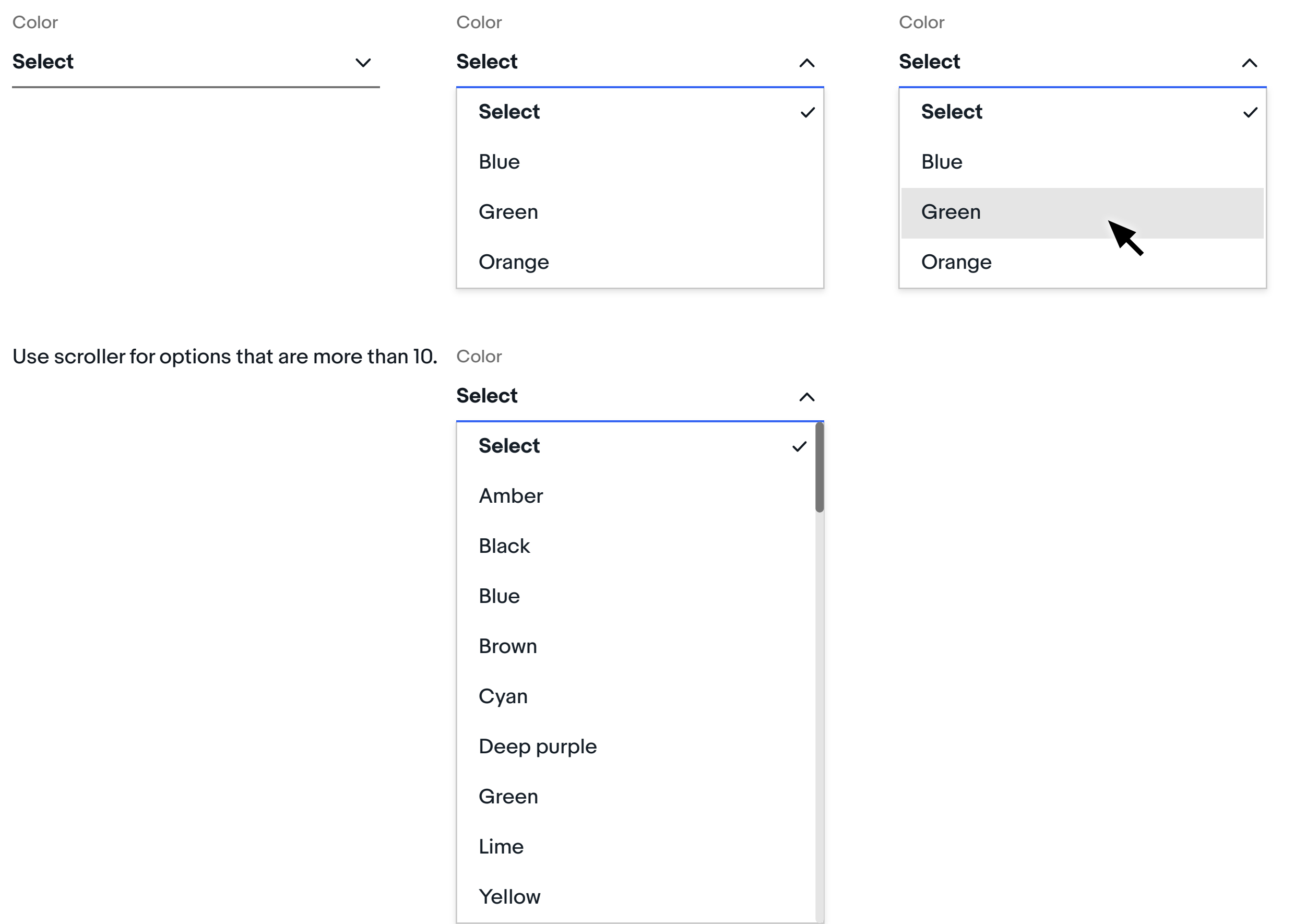

Coupon code

The coupon code will expire in 3 days

Leave your message here

This will be seen by the seller

### Error message

For text fields that validate their content (such as passwords), replace helper text with error text when applicable.

**607 - 3**

Phone number

We only use this number if there's an order issue. Standard text rates may apply.

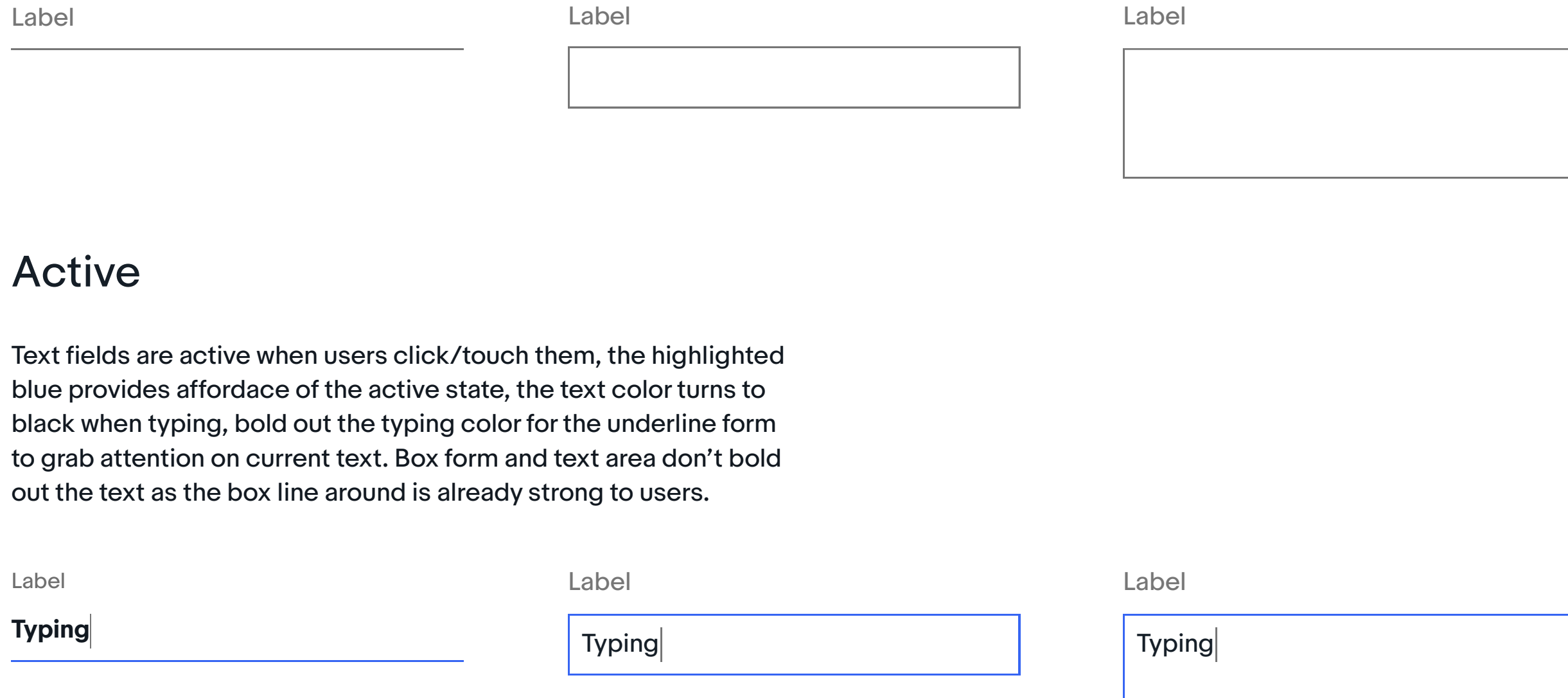

# **Complete**

**607 - 3** Phone number

Please input the 10-digit number We only use this number if there's an order issue. Standard text rates may apply.

Text fileds are in complete state when users have input the text into the forms and leave their cursor/touchpoints outside the area of the form. The text keeps black to differentiate from default states.

### Error

We have three types of error state: empty error, character count error and validation error. The underline/box becomes red and red error message is displayed below the underline/box.

Zip code

Please enter a zip code

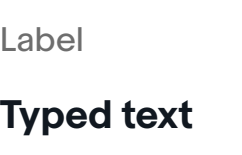

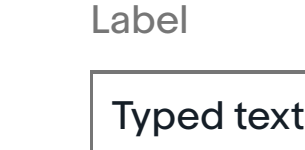

New baby swan dress girls white par

Your input has exceeded the limit 46/40

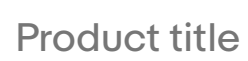

# Disabled

For forms fields that don't hold interactions with users, we show the

disabled state.

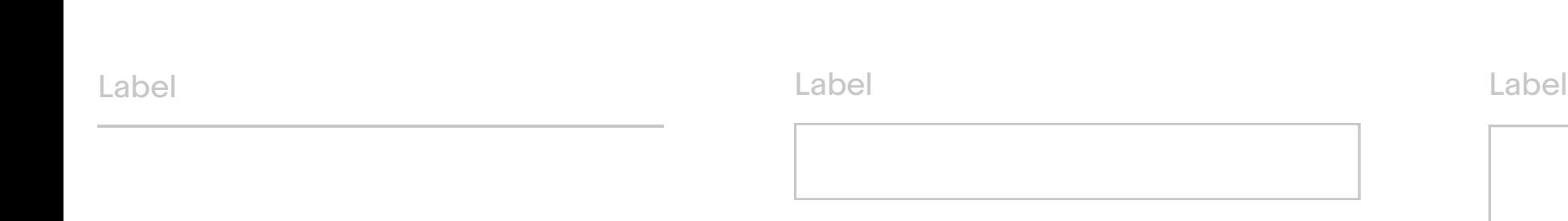

Typed text

Label

Input fields come in with 3 types.

when the form is activated. They are

commonly used for stacked input fields.

heavy. They are commonly used for

single/separate input fields.

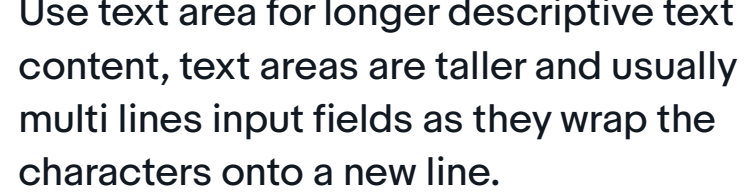

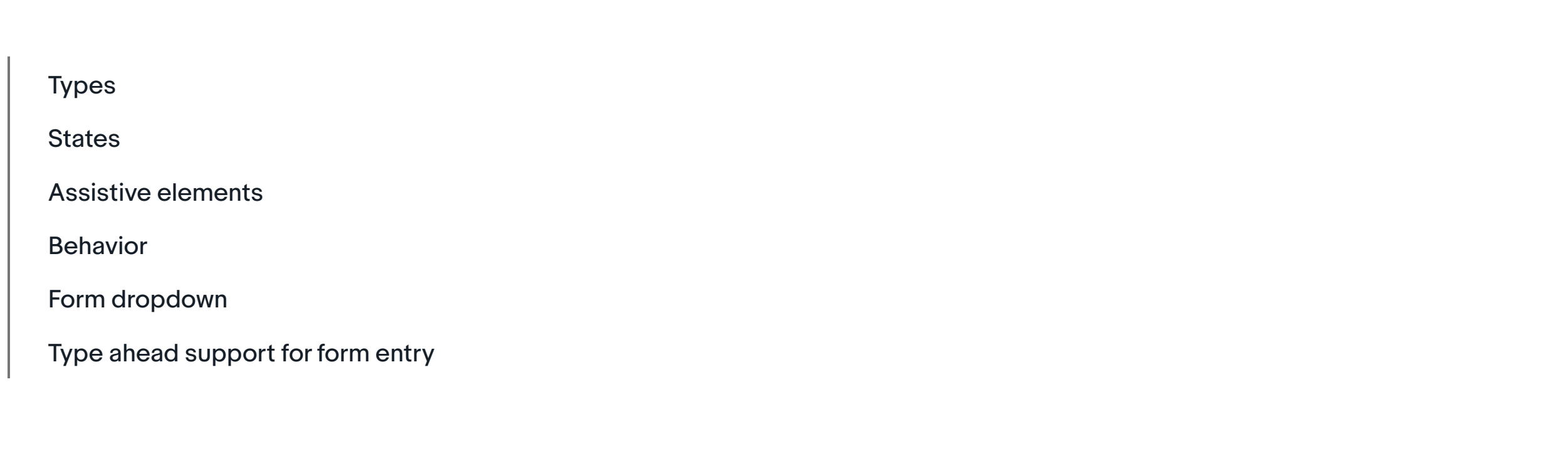

# **Forms**

Form text fields allow users to input, edit, and select text. Text fields are either single-line (underline or boxed) or multi-line. Labels should appear as helper text by default, then move above the input on focus.

Please enter the valid message

<script> </script>

Leave your message

### Icon signifier

Icon signifiers are used to the right of a text field to provide necessary additional visual information. The dropdown arrow indicates that the input field is a dropdown.

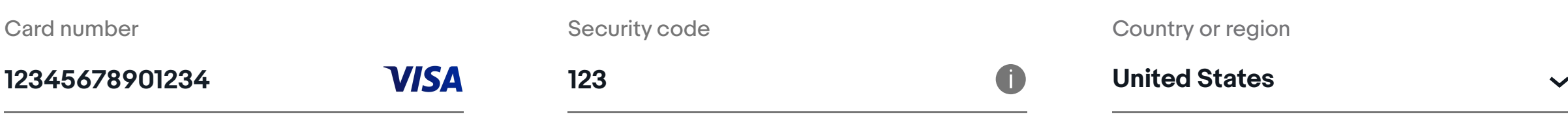

**Read more about the input obfuscation**

Keep the helper text if the information of error message is seperate from

helper text.